# **Card Assembler**

*Release 1.5.1*

**Martin Brajer**

**May 14, 2021**

# **CONTENTS:**

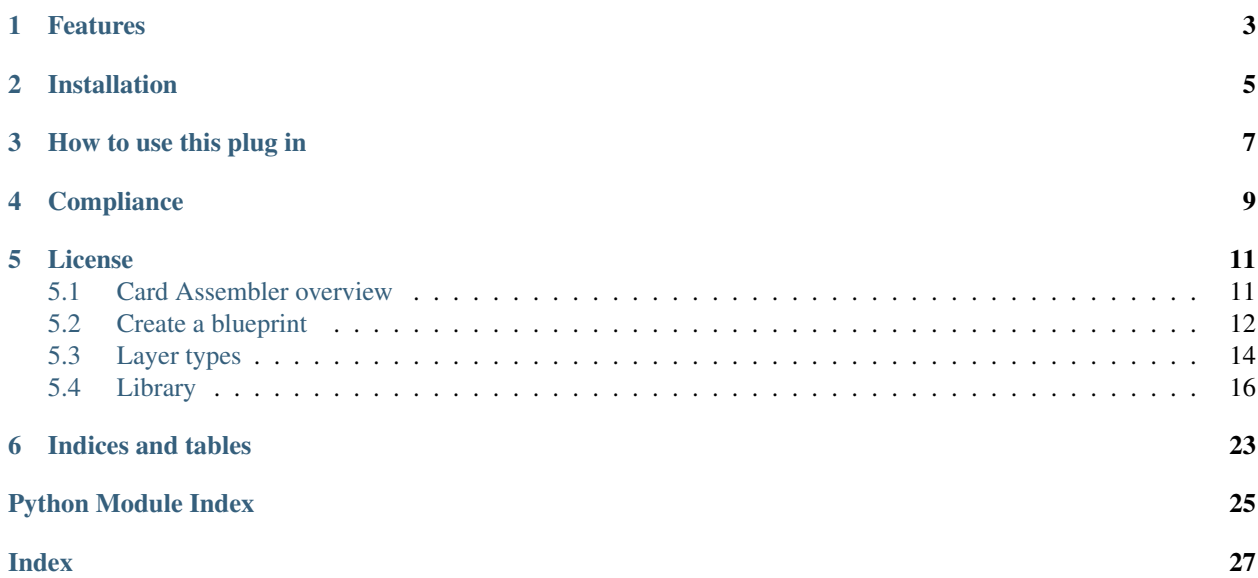

Card Assembler is a free and open-source plug-in for [Gimp.](https://www.gimp.org/) Assembles an image according to an XML file blueprint. Meant for board game card creation.

Source code can be found on [Github.](https://github.com/martin-brajer/card-assembler)

# **ONE**

# **FEATURES**

- <span id="page-6-0"></span>• Gimp tools: single-color layer, textbox, import layers from a given XCF file etc.
- Load card layout information from an XML file blueprint.
- Command chaining, making templates possible.
- Export colors used in blueprint to Gimp as a palette.

**TWO**

# **INSTALLATION**

<span id="page-8-0"></span>Copy all PY files from src/ into cardassembler/ in your Gimp plug-in folder: user/AppData/Roaming/ GIMP/version/plug-ins/. Then restart Gimp.

### **THREE**

# **HOW TO USE THIS PLUG IN**

<span id="page-10-0"></span>There is a new item in the menu bar - *Card Assembler* containing:

- 1. *Card Assembler*: Create board-game cards.
	- *Data Folder*: Data files location. Mainly the following xml file.
	- *XML file*: Name of the blueprint (XML) you want to use.
	- *CardIDs*: Path to the starting node within the blueprint.
		- Omit the root node. Steps are separated by spaces.
		- Write each CardID entry on a separate line.
		- Add "keepCmdOpen" as one of the IDs to keep Gimp's cmd open.
	- *Save*: Save the image into a data folder subfolder as image name.xcf.
- 2. *Palette creator*: Export colors used in a blueprint to Gimp palette.
	- *Data Folder*, *XML file*: Same as above.
	- *PaletteID*: Path to the colors starting node (assuming there is a special color subtree).
	- *Name*: The new palette's name.

# **FOUR**

# **COMPLIANCE**

<span id="page-12-0"></span>Versioning follows [Semantic Versioning 2.0.0.](https://semver.org/) Following [PEP8 Style Guide](https://www.python.org/dev/peps/pep-0008/) coding conventions. Testing with [unittest](https://docs.python.org/2.7/library/unittest.html#module-unittest) and [pycodestyle.](https://pypi.org/project/pycodestyle/)

### **FIVE**

# **LICENSE**

<span id="page-14-0"></span>Card Assembler is licensed under the [MIT license.](https://github.com/martin-brajer/card-assembler/blob/master/LICENSE)

# <span id="page-14-1"></span>**5.1 Card Assembler overview**

Card Assembler is a free and open-source plug-in for [Gimp.](https://www.gimp.org/) Assembles an image according to an XML file blueprint. Meant for board game card creation.

Source code can be found on [Github.](https://github.com/martin-brajer/card-assembler)

### **5.1.1 Features**

- Gimp tools: single-color layer, textbox, import layers from a given XCF file etc.
- Load card layout information from an XML file blueprint.
- Command chaining, making templates possible.
- Export colors used in blueprint to Gimp as a palette.

### **5.1.2 Installation**

Copy all PY files from src/ into cardassembler/ in your Gimp plug-in folder: user/AppData/Roaming/ GIMP/version/plug-ins/. Then restart Gimp.

### **5.1.3 How to use this plug in**

There is a new item in the menu bar - *Card Assembler* containing:

- 1. *Card Assembler*: Create board-game cards.
	- *Data Folder*: Data files location. Mainly the following xml file.
	- *XML file*: Name of the blueprint (XML) you want to use.
	- *CardIDs*: Path to the starting node within the blueprint.
		- Omit the root node. Steps are separated by spaces.
		- Write each CardID entry on a separate line.
		- Add "keepCmdOpen" as one of the IDs to keep Gimp's cmd open.
- *Save*: Save the image into a data folder subfolder as *image* name.xcf.
- 2. *Palette creator*: Export colors used in a blueprint to Gimp palette.
	- *Data Folder*, *XML file*: Same as above.
	- *PaletteID*: Path to the colors starting node (assuming there is a special color subtree).
	- *Name*: The new palette's name.

#### **5.1.4 Compliance**

Versioning follows [Semantic Versioning 2.0.0.](https://semver.org/) Following [PEP8 Style Guide](https://www.python.org/dev/peps/pep-0008/) coding conventions. Testing with [unittest](https://docs.python.org/2.7/library/unittest.html#module-unittest) and [pycodestyle.](https://pypi.org/project/pycodestyle/)

### **5.1.5 License**

Card Assembler is licensed under the [MIT license.](https://github.com/martin-brajer/card-assembler/blob/master/LICENSE)

### <span id="page-15-0"></span>**5.2 Create a blueprint**

Card Assembler works with an XML tree structure. When calling the plug-in in Gimp, you specify which node to start at. Its children are then alphabetically called to formulate respective layer builders.

Warning: Each layer must include layer\_type tag! Accepted values are listed in section *[Layer types](#page-17-0)*.

Note: Term *"layer"* is used a bit vaguely here. Among real layers (e.g. background, imported image) are also other commands: selection, load a file etc.

### <span id="page-15-1"></span>**5.2.1 Parsing**

If a parameter [type](https://docs.python.org/2.7/library/functions.html#type) is not [str](https://docs.python.org/2.7/library/functions.html#str), add attribute parse to the parameter's tag with value [int](https://docs.python.org/2.7/library/functions.html#int), [float](https://docs.python.org/2.7/library/functions.html#float) or tuple as needed. For example:

```
<position parse="tuple">100, 125</position>
```
### **5.2.2 Newline**

To get multiline text, use  $\ln$  or input text tag multiple times.

```
<text>First line\nSecond line</text>
<text>Third line</text>
```
### **5.2.3 Nesting**

Any node can contain any number of next tags. Intentional usage is inserting card specific tags first and then let next point to some more general version (i.e. template).

Properties of next tag:

- points to another node in the data tree whose children are appended to the initial node
- can only add new tags, not rewrite the ones already in place
- is executed at the end of a layer definition regardless o its position
- relative order to other next tags is retained in the execution

It's recommended to place the tag at the beginning of a layer definition for easier readability.

It is useful to create separate color dedicated subtree. It can be later exported into Gimp as a palette.

```
<card>
    <command02_background>
        <next>color black</next>
        <layer_type>monochrome</layer_type>
        <size parse="tuple">800, 500</size>
    </command02_background>
</card>
...
<color>
    <black>#ffffff</black>
</color>
```
### **5.2.4 Examples**

There are two example blueprints in [examples](https://github.com/martin-brajer/card-assembler/tree/master/examples) folder. The first one provides a minimal blueprint to start with. The second one shows intended use.

• Minimal blueprint.xml

To assemble the this card, use "example" as CardIDs. There are three commands in the file:

- 1. Blank canvas.
- 2. White background.
- 3. Text "Example 1" in the middle.
- Blueprint using a template.xml + Data image.xcf

To assemble the this card, use "unique spell soothingWinds" as CardIDs.

The first tag (under the mentioned path) refers to the template for all spell cards, where universal details (such as title position) are specified. The main part continues by adding card specific details to the template-defined layers. Try to follow all next tags to discover its full structure.

Take notice of the last part tagged color. Using this definition, colors can be exported by filling "color" into PaletteID.

# <span id="page-17-0"></span>**5.3 Layer types**

All layer nodes can use next tag, see *[Creating blueprint > Nesting](#page-15-1)*. In the following list of layer types parameters are formatted as follows:

<span id="page-17-1"></span>• name ([type](https://docs.python.org/2.7/library/functions.html#type), default if optional) Description

Note: Setting  $add_to\_position = -1$  adds the layer to a recently defined group.

### **5.3.1 image**

Create new image. Needed for any layer creation.

- size (tuple) Image dimensions in pixels note
- name ([str](https://docs.python.org/2.7/library/functions.html#str), Card Assembler Image) Image name

### **5.3.2 monochrome**

Single color filled layer.

- size (tuple) Layer dimensions in pixels
- color ([str](https://docs.python.org/2.7/library/functions.html#str)) Layer color in hex code
- name ([str](https://docs.python.org/2.7/library/functions.html#str), Monochrome): Layer name
- **position** (tuple, 0, 0)
- add\_to\_position ([int](https://docs.python.org/2.7/library/functions.html#int), 0) Position among layers (-1 for *[group](#page-17-1)*)

### <span id="page-17-3"></span>**5.3.3 import\_layer\_load**

Load new data image. The file has to be in the data folder. Filename is specified in the XML file. Name parameter is used in the XML file to reference the imported file. That's why it's not an optional parameter.

- filename  $(\text{str})$  $(\text{str})$  $(\text{str})$  See description
- **name** ([str](https://docs.python.org/2.7/library/functions.html#str)) Name the data for future use by *[import\\_layer](#page-17-2)*

### <span id="page-17-2"></span>**5.3.4 import\_layer**

Copy layer from a data image.

- target\_file ([str](https://docs.python.org/2.7/library/functions.html#str)) Use name filled in *[import\\_layer\\_load](#page-17-3)*
- target\_layer ([str](https://docs.python.org/2.7/library/functions.html#str)) Name of the layer to be imported in the target file
- add\_to\_position ([int](https://docs.python.org/2.7/library/functions.html#int), 0) Position among layers (-1 for *[group](#page-17-1)*)
- name  $(\text{str. target\_layer})$  $(\text{str. target\_layer})$  $(\text{str. target\_layer})$  Layer name
- position  $(tuple, 0, 0)$

### **5.3.5 group**

Create new layer group. To fill next layers in, set theirs **add\_to\_position** parameter to  $-1$ .

- add\_to\_position ([int](https://docs.python.org/2.7/library/functions.html#int), 0) Position among layers (-1 for *[group](#page-17-1)*)
- name ([str](https://docs.python.org/2.7/library/functions.html#str), Group) Group name

### **5.3.6 text**

Text layer.

- text ([str](https://docs.python.org/2.7/library/functions.html#str)) Text
- font  $(s \text{tr})$  Font name
- font size ([int](https://docs.python.org/2.7/library/functions.html#int)) Font size
- font\_scale ([float](https://docs.python.org/2.7/library/functions.html#float), 1) Multiply font\_size
- **add to position** ([int](https://docs.python.org/2.7/library/functions.html#int), 0) Position among layers (-1 for *[group](#page-17-1)*)
- $\bullet$  name ([str](https://docs.python.org/2.7/library/functions.html#str), Gimp default = Text Layer) Layer name
- color ([str](https://docs.python.org/2.7/library/functions.html#str), #000000) Text color in hex code
- size (tuple, autosize) Layer dimensions in pixels
- line\_spacing  $(f$ loat, 0) Line separation change
- letter\_spacing  $(f$ loat, 0) Letters separation change
- justification  $(int, 0)$  $(int, 0)$  $(int, 0)$  Either left  $(0)$ , right  $(1)$ , center  $(2)$  or fill  $(3)$
- position (tuple, 0, 0)

### <span id="page-18-0"></span>**5.3.7 select**

New selection by percentage of image size.

- mode ([str](https://docs.python.org/2.7/library/functions.html#str), select) Either select, select\_invert or deselect
- left  $(f$ loat, 0) Left edge position in percentage of the image size
- right ( $f$ loat, 100) Right edge position in percentage of the image size
- top  $(f$ loat, 0) Top edge position in percentage of the image size
- botton ( $f$ loat, 100) Bottom edge position in percentage of the image size

### **5.3.8 mask**

Mask layer. Create a mask for the given layer from the given selection.

- target\_layer ([str](https://docs.python.org/2.7/library/functions.html#str)) Layer to be masked
- other parameters are passed to *[select](#page-18-0)*

### <span id="page-19-2"></span>**5.3.9 hide**

Ignore command. Used for overrides, i.e. hiding a predefined (template) layer.

# <span id="page-19-0"></span>**5.4 Library**

### <span id="page-19-1"></span>**5.4.1 cardassembler module**

Main script which handles Gimp addone interface.

This code uses [gimpfu.](https://www.gimp.org/docs/python/index.html) Written for [Gimp 2.10.18](https://www.gimp.org/) which uses [Python 2.7.18.](https://docs.python.org/release/2.7.18/)

Note: Probably: Gimp runs this script through  $eval()$  function inside its installation folder and direct import from different folder raises *access denied error*. See \_run\_code() function in Gimp installation folder/ lib/python2.7/runpy.py.

cardassembler.**card\_creator**(*data\_folder*, *xml\_file*, *card\_IDs*, *save*) Create board-game cards.

Registered function by gimpfu.register(). Main plugin functionality. Add "keepCmdOpen" among cardIDs to keep the cmd window open.

#### **Parameters**

- **data\_folder** ([str](https://docs.python.org/2.7/library/functions.html#str)) Blueprints (XML) and data images (XCF) folder
- **xml\_file** ([str](https://docs.python.org/2.7/library/functions.html#str)) Blueprint to be used (with extension)
- **card\_IDs** ([str](https://docs.python.org/2.7/library/functions.html#str)) Newline-separated paths to starting nodes.
- **save** ([bool](https://docs.python.org/2.7/library/functions.html#bool)) Save the images after generation

Raises **ValueError** – If cardIDs are empty.

cardassembler.**palette\_creator**(*data\_folder*, *xml\_file*, *palette\_ID*, *name*)

Create palette.

Registered function by gimpfu.register(). Supplemental plugin functionality.

#### **Parameters**

- **data\_folder** ([str](https://docs.python.org/2.7/library/functions.html#str)) Blueprints (XML) folder
- $xml$   $file$  ( $str$ ) Blueprint to be used (with extension)
- **palette\_ID**  $(str)$  $(str)$  $(str)$  Path to the starting node.
- **name**  $(str)$  $(str)$  $(str)$  Name of the created palette

Raises **ValueError** – If the paletteID is empty.

### <span id="page-20-1"></span><span id="page-20-0"></span>**5.4.2 toolbox module**

Supplemental script which handles Gimp's creative tools.

This code uses [gimpfu.](https://www.gimp.org/docs/python/index.html) Written for [Gimp 2.10.18](https://www.gimp.org/) which uses [Python 2.7.18.](https://docs.python.org/release/2.7.18/)

#### **class** toolbox.**Toolbox**(*data\_folder*, *xml\_file*)

Blueprint-to-image manipulation tool.

This class offers means for creating common card components (i.e. text, icons). Then completes the image and optionally saves it. Probably you'll want to fine-tune the image manually.

**Parameters** 

- **data folder**  $(str)$  $(str)$  $(str)$  Blueprints (XML) and data images (XCF) folder
- $xml$   $file$  ( $str$ ) Blueprint to be used (with extension)

**create\_image**(*card\_ID*)

Blueprint to image.

Layout consists of layers which are called alphabetically.

**Parameters card\_ID** ( $str$ ) – Path to the starting node.

Raises

- **RuntimeError** If there is no blueprint
- **KeyError** If any of the layers has no type
- **ValueError** If any of the layers has unknown type

**\_layer\_image**(*size*, *name='Card Assembler Image'*, *\*\*kwargs*)

Create new image. Needed for layer creation.

#### Parameters

- $size(tuple)$  Image dimensions in pixels
- **name** ([str](https://docs.python.org/2.7/library/functions.html#str)) Image name, defaults to "Card Assembler Image"

**\_layer\_monochrome**(*size*, *color*, *name='Monochrome'*, *position=(0, 0)*, *add\_to\_position=0*, *\*\*kwargs*)

Single color filled layer.

#### Parameters

- **size** (*tuple*) Layer dimensions in pixels
- **color**  $(str)$  $(str)$  $(str)$  Layer color in hex code
- **name** ([str,](https://docs.python.org/2.7/library/functions.html#str) optional) Layer name, defaults to "Monochrome"
- $\bullet$  **position** (tuple, optional) Defaults to  $(0, 0)$
- **add\_to\_position** ([int,](https://docs.python.org/2.7/library/functions.html#int) optional) Position among layers (-1 adds the layer to a recently defined group), defaults to 0

Raises **RuntimeError** – If there is no image

**\_layer\_import\_layer\_load**(*filename*, *name*, *\*\*kwargs*)

Load new data image.

The file has to be in the data folder. Filename is specified in the XML file. Name parameter is used in the XML file to reference the imported file. That's why it's not an optional parameter.

#### Parameters

- <span id="page-21-0"></span>• **filename**  $(str)$  $(str)$  $(str)$  – See description
- **name**  $(str)$  $(str)$  $(str)$  Name the data for future use by import\_layer

Raises **RuntimeError** – If there is no image

**\_layer\_import\_layer**(*target\_file*, *target\_layer*, *add\_to\_position=0*, *name=None*, *position=(0, 0)*, *\*\*kwargs*)

Copy layer from a data image.

**Parameters** 

- **target\_file** ([str](https://docs.python.org/2.7/library/functions.html#str)) Use name filled in import\_layer\_load
- **target\_layer** ([str](https://docs.python.org/2.7/library/functions.html#str)) Name of the layer to be imported in the target file
- **add\_to\_position** ([int,](https://docs.python.org/2.7/library/functions.html#int) optional) Position among layers (-1 adds the layer to a recently defined group), defaults to 0
- **name** ([str](https://docs.python.org/2.7/library/functions.html#str) or [None,](https://docs.python.org/2.7/library/constants.html#None) optional) Layer name, defaults to **target layer**
- $\bullet$  **position** (tuple, optional) Defaults to  $(0, 0)$

Raises **RuntimeError** – If there is no image

**\_layer\_group**(*add\_to\_position=0*, *name='Group'*, *\*\*kwargs*) Create new layer group.

To fill next layers in, set theirs **add\_to\_position** parameter to  $-1$ .

#### Parameters

- **add\_to\_position** ([int,](https://docs.python.org/2.7/library/functions.html#int) optional) Position among layers (-1 adds the layer to a recently defined group), defaults to 0
- **name** ([str,](https://docs.python.org/2.7/library/functions.html#str) optional) Group name, defaults to "Group"

Raises **RuntimeError** – If there is no image

**\_layer\_text**(*text*, *font*, *font\_size*, *font\_scale=1*, *add\_to\_position=0*, *name=None*, *color='#000000'*, *size=None*, *line\_spacing=0*, *letter\_spacing=0*, *justification=0*, *position=(0, 0)*, *\*\*kwargs*)

Text layer.

#### Parameters

- **text**  $(str)$  $(str)$  $(str)$  Text
- **font**  $(str)$  $(str)$  $(str)$  Font name
- **font** size ([int](https://docs.python.org/2.7/library/functions.html#int)) Font size
- **font** scale ([float,](https://docs.python.org/2.7/library/functions.html#float) optional) Multiply font size, defaults to 1
- **add\_to\_position** ([int,](https://docs.python.org/2.7/library/functions.html#int) optional) Position among layers (-1 adds the layer to a recently defined group), defaults to 0
- **name** ([str](https://docs.python.org/2.7/library/functions.html#str) or [None,](https://docs.python.org/2.7/library/constants.html#None) optional) Layer name, defaults to None (Gimp default)
- **color** ([str,](https://docs.python.org/2.7/library/functions.html#str) optional) Text color in hex code, defaults to "#000000"
- **size** (tuple or [None](https://docs.python.org/2.7/library/constants.html#None)) Layer dimensions in pixels, defaults to None (autosize)
- **line\_spacing** ([float,](https://docs.python.org/2.7/library/functions.html#float) optional) Line separation change, defaults to 0
- **letter** spacing ([float,](https://docs.python.org/2.7/library/functions.html#float) optional) Letters separation change, defaults to 0
- **justification** ([int,](https://docs.python.org/2.7/library/functions.html#int) optional) Either left(0), right(1), center(2) or fill(3), defaults to 0

 $\bullet$  **position** (tuple, optional) – Defaults to  $(0, 0)$ 

```
Raises RuntimeError – If there is no image
```
<span id="page-22-0"></span>**\_layer\_select**(*mode='select'*, *left=0*, *right=100*, *top=0*, *bottom=100*, *\*\*kwargs*)

New selection by percentage of image size.

#### Parameters

- **mode** ([str](https://docs.python.org/2.7/library/functions.html#str)) Either "select", "select\_invert" or "deselect", defaults to "select"
- **left** ([float,](https://docs.python.org/2.7/library/functions.html#float) optional) Left edge position in percentage of the image size, defaults to 0
- **right** ([float,](https://docs.python.org/2.7/library/functions.html#float) optional) Right edge position in percentage of the image size, defaults to 100
- **top** ([float,](https://docs.python.org/2.7/library/functions.html#float) optional) Top edge position in percentage of the image size, defaults to  $0$
- **botton** Bottom edge position in percentage of the image size, defaults to 100

#### Raises

- **RuntimeError** If there is no image
- **ArithmeticError** If width is not positive
- **ArithmeticError** If height is not positive
- **ValueError** If mode is unknown

**\_layer\_mask**(*target\_layer*, *\*\*kwargs*)

Mask layer.

Create a mask for the given layer from the given selection.

#### **Parameters**

- **target\_layer** ([str](https://docs.python.org/2.7/library/functions.html#str)) Layer to be masked
- **kwargs** (various, optional) Additional named arguments are passed to select

**\_layer\_hide**(*\*\*kwargs*)

Ignore command.

Used for overrides, i.e. hiding a predefined (template) layer.

#### **save\_image**()

Save the image.

Filemane: image.name.xcf into folder saveDirectory (subfolder of dataFolder).

#### **create\_palette**(*palette\_ID*, *name*)

Blueprint to palette.

Colors are sorted by their branch hight and then alphabetically.

#### Parameters

- **palette\_ID**  $(str)$  $(str)$  $(str)$  Path to the starting node.
- **name**  $(str)$  $(str)$  $(str)$  Created palette name

### <span id="page-23-3"></span><span id="page-23-2"></span>**5.4.3 blueprint module**

Supplemental script which handles data manipulation.

Read an XML file and produce a layout list, which is then used by the main script [cardassembler](#page-19-1).

```
class blueprint.Blueprint(file_path)
```
Blueprint information handling class.

Can read XML file, produce layout list and palette.

```
strNone) - Folder containing XML blueprint
```
<span id="page-23-1"></span>**SPECIAL\_TAGS = ['next', 'text']**

Those tags are always stored in a list  $\&$  have extra treatment in  $\_step\_in()$ .

```
_load(file_path)
```
Load XML file blueprint into a dictionary tree.

Parameters file\_path ([str](https://docs.python.org/2.7/library/functions.html#str)) – Path to the XML file to load

Returns Tree structure of cards data

Return type [dict](https://docs.python.org/2.7/library/stdtypes.html#dict)

#### **\_ElementTree\_to\_dict**(*parent*)

Translation from [xml.etree.ElementTree](https://docs.python.org/2.7/library/xml.etree.elementtree.html#module-xml.etree.ElementTree) to [dict](https://docs.python.org/2.7/library/stdtypes.html#dict) tree from the given node down.

Tags in [SPECIAL\\_TAGS](#page-23-1) are stored in a list.

Parameters **parent** (ElementTree.Element) - A node of ElementTree

Returns Dictionary representation of the given tree

#### Return type [dict](https://docs.python.org/2.7/library/stdtypes.html#dict)

```
_parse(text, target_type)
```
ElementTree.element.text to various python types.

Input parsed as tuple can have any length. Its elements will be parsed as [int](https://docs.python.org/2.7/library/functions.html#int)

#### Parameters

- **text**  $(str)$  $(str)$  $(str)$  Text to be parsed
- **target\_type** ([str](https://docs.python.org/2.7/library/functions.html#str)) Either "int", "float" or "tuple"

Raises **ValueError** – If target type is not known

Returns Parsed value

Return type [int](https://docs.python.org/2.7/library/functions.html#int) or [float](https://docs.python.org/2.7/library/functions.html#float) or tuple

#### **generate\_layout**(*start\_by*)

Generate card layout given starting position.

Starting position children are sorted alphabetically (name them accordingly).

**Parameters start\_by**  $(s \tau)$  – Space separated path through data tree leading to the starting node

Returns Layout of the chosen card

<span id="page-23-0"></span>Return type list

<span id="page-24-1"></span>**\_step\_in**(*layout*, *this\_step*)

Browse data guided by the next tag.

Do not overwrite (first in stays). Further next tags are served successively in the order according to the XML file. If there are multiple  $text tags$ , join them by  $\nu$ 

#### Parameters

- **layout** ([dict](https://docs.python.org/2.7/library/stdtypes.html#dict)) Input layout
- this\_step  $(str)$  $(str)$  $(str)$  Where does this step leads

Returns Filled layout

Return type [dict](https://docs.python.org/2.7/library/stdtypes.html#dict)

<span id="page-24-0"></span>**\_goto**(*next\_steps*)

Find target dict tree node and return its sub tree.

Analogous to successive application of [dict.get\(\)](https://docs.python.org/2.7/library/stdtypes.html#dict.get).

Parameters next\_steps  $(str)$  $(str)$  $(str)$  – Space separated key sequence.

Raises **KeyError** – If one of the given keys doesn't exist.

Returns Sub-tree of the self.data dict tree.

Return type [dict](https://docs.python.org/2.7/library/stdtypes.html#dict)

#### **generate\_palette**(*start\_by*)

Make palette out of colors used by cards.

To be used in another mini plug-in to import palette into Gimp.

**Parameters start\_by** ([str](https://docs.python.org/2.7/library/functions.html#str)) – Path through the data tree (space separated)

Returns Pairs of name and color

Return type list

#### **\_harvest\_leaves**(*color\_tree*)

Find the path to the leaves of the given tree, whose tag is color.

Kinda inverse to  $_q$ oto().

Parameters color\_tree ([dict](https://docs.python.org/2.7/library/stdtypes.html#dict)) – Part of the data (dict tree) to look for colors in

Returns List colors as tuple of space delimited path and color code

Return type list

**SIX**

# **INDICES AND TABLES**

- <span id="page-26-0"></span>• genindex
- modindex
- search

# **PYTHON MODULE INDEX**

# <span id="page-28-0"></span>b

blueprint, [20](#page-23-2)

### c

cardassembler, [16](#page-19-1)

# t

toolbox, [17](#page-20-0)

# **INDEX**

# <span id="page-30-0"></span>Symbols

\_ElementTree\_to\_dict() (*blueprint.Blueprint method*), [20](#page-23-3) \_goto() (*blueprint.Blueprint method*), [21](#page-24-1) \_harvest\_leaves() (*blueprint.Blueprint method*), [21](#page-24-1) \_layer\_group() (*toolbox.Toolbox method*), [18](#page-21-0) \_layer\_hide() (*toolbox.Toolbox method*), [19](#page-22-0) \_layer\_image() (*toolbox.Toolbox method*), [17](#page-20-1) \_layer\_import\_layer() (*toolbox.Toolbox method*), [18](#page-21-0) \_layer\_import\_layer\_load() (*toolbox.Toolbox method*), [17](#page-20-1) \_layer\_mask() (*toolbox.Toolbox method*), [19](#page-22-0) \_layer\_monochrome() (*toolbox.Toolbox method*), [17](#page-20-1) \_layer\_select() (*toolbox.Toolbox method*), [19](#page-22-0) \_layer\_text() (*toolbox.Toolbox method*), [18](#page-21-0) \_load() (*blueprint.Blueprint method*), [20](#page-23-3) \_parse() (*blueprint.Blueprint method*), [20](#page-23-3) \_step\_in() (*blueprint.Blueprint method*), [20](#page-23-3)

# B

blueprint module, [20](#page-23-3) Blueprint (*class in blueprint*), [20](#page-23-3)

# C

card\_creator() (*in module cardassembler*), [16](#page-19-2) cardassembler module, [16](#page-19-2) create\_image() (*toolbox.Toolbox method*), [17](#page-20-1) create\_palette() (*toolbox.Toolbox method*), [19](#page-22-0)

# G

generate\_layout() (*blueprint.Blueprint method*), [20](#page-23-3) generate\_palette() (*blueprint.Blueprint method*), [21](#page-24-1)

# M

module

blueprint, [20](#page-23-3) cardassembler, [16](#page-19-2) toolbox, [17](#page-20-1)

### P

palette\_creator() (*in module cardassembler*), [16](#page-19-2)

### S

save\_image() (*toolbox.Toolbox method*), [19](#page-22-0) SPECIAL\_TAGS (*blueprint.Blueprint attribute*), [20](#page-23-3)

# $\top$

toolbox module, [17](#page-20-1) Toolbox (*class in toolbox*), [17](#page-20-1)